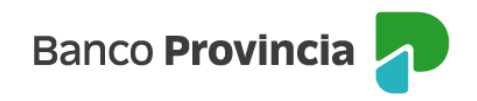

## **Banca Internet Provincia (BIP)**

## **Consultar liquidaciones de meses anteriores**

Para consultar resúmenes de tu tarjeta de crédito, ingresá al menú "Tarjetas", opción "Mis Tarjetas" y presioná la flecha que se encuentra a la derecha.

A la derecha de la pantalla visualizarás el submenú "Más opciones", seleccioná la opción "Liquidaciones".

A continuación, seleccioná del menú desplegable el período que deseás consultar y presioná el botón descargar.

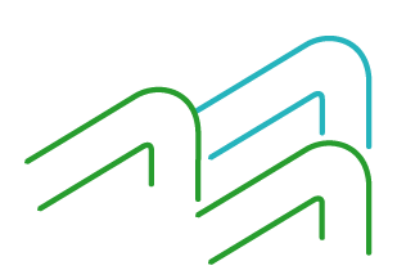